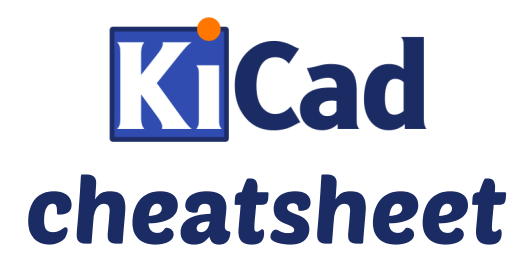

http://kicad-pcb.org/help/documentation/

## **1) Create a project**

File  $\rightarrow$  New Project  $\rightarrow$  New Project

## **2) Eeschema : draw the schematic**

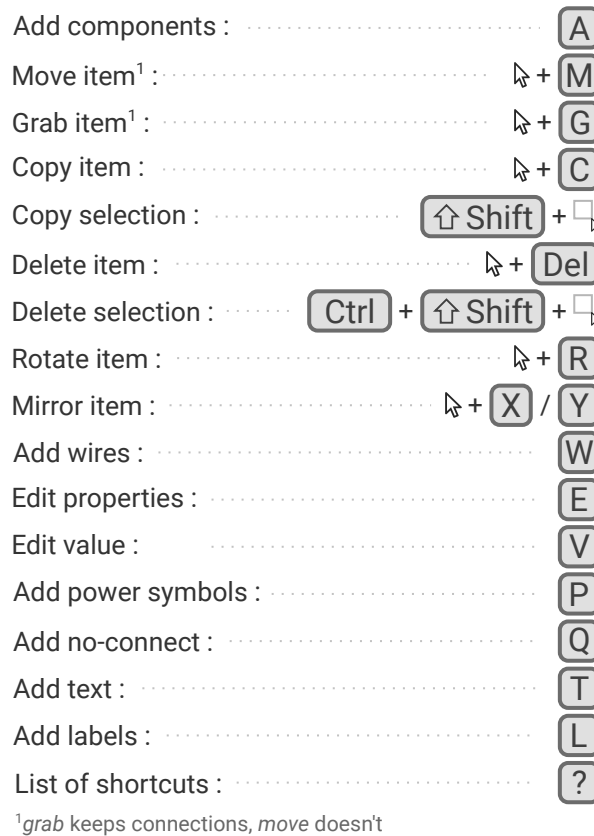

## **3) Create new components as necessary D** Library editor *If editing an existing library :*  $\Box$  Select working library Create new / /  $\triangleright$  Load component to<br>
/  $\triangleright$  edit from current library component /  $\odot$ *Draw component* T Add pins  $\lceil P \rceil$ Update current Save current component<br>to new library component into current library *How to load the new library in Eeschema :*  $Preferences$   $\rightarrow$  Component libraries Component library files  $\rightarrow$   $\lceil$  Add *Select your* .lib *file* **4) Create and assign footprints Footprint Editor** *If editing an existing library :*  $\Box$  Select active library New footprint  $\int \frac{d\mathbf{r}}{dt}$  Load footprint from library

*Draw component*

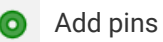

Save footprint in  $\sqrt{2}$  Create new library and active library  $\sqrt{2}$  Save current footprint active library

> Run CvPcb to associate components and footprints

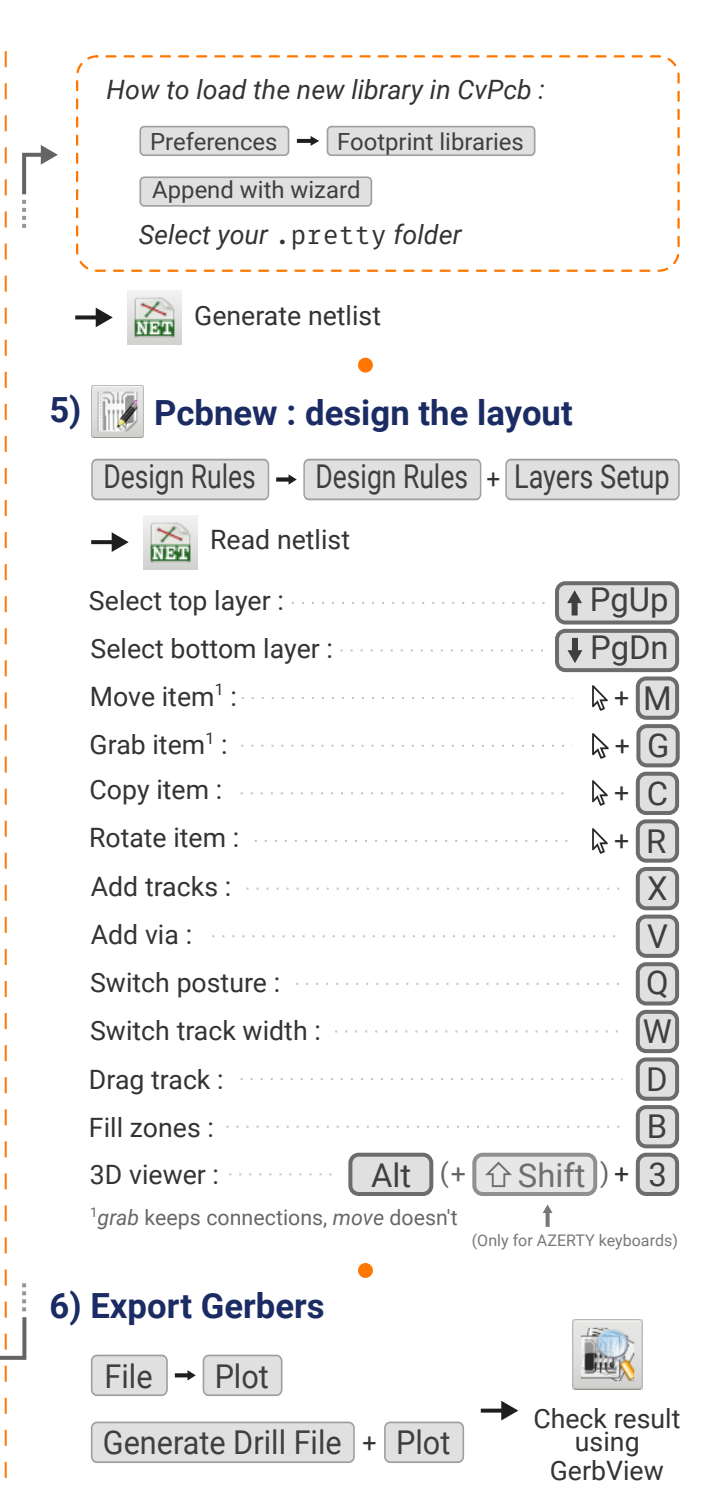